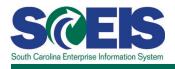

# SRM200U SCEIS Requisitioning, Purchasing and Receiving Goods and Services

## Description

This online course is a collection of three online courses that presents the complete process of using the SCEIS SRM Shopping Cart system to purchase and track goods and services. Participants will become familiar with creation of a Shopping Cart, approval of a Shopping Cart, and recording receipt of the ordered goods or services.

#### **Courses and Timing**

| Course                                           | Description                                                                                              | Audience                  | Length    |
|--------------------------------------------------|----------------------------------------------------------------------------------------------------|---------------------------|-----------|
| Course 1 -<br>Shopping Cart<br>Creation          | This course covers the process of creating a shopping cart to request the purchase of goods and services | Shopping Cart<br>User     | 1.5 hours |
| Course 2 -<br>Shopping Cart<br>Workflow Approval | This course covers the process of approving<br>an SRM Shopping Cart                                      | Shopping Cart<br>Approver | 0.5 hour  |
| Course 3 -<br>Good Receipts in<br>ECC            | This course covers the process of recording the delivery of ordered goods or services                    | Goods Receiver            | 0.5 hour  |
| Total                                            |                                                                                                    |                           | 2.5 hours |

#### **Course Navigation**

The times above are estimates. Within the course, participants can pause and jump to the previous or next slide in the course using the navigation tool at the bottom of the screen. Depending on the participant, the lesson times may be shorter or longer than those listed above.

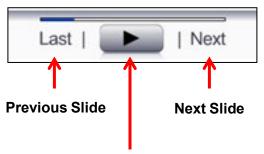

Pause/Play Button

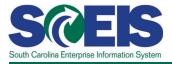

# **Course Information**

## **Tips for Completing the Course**

To get the most out of the SRM200U online course:

- Take breaks after watching one or two sections of the course to retain as much information as possible.
- Take notes as you watch the course. Remember, you can pause the course to take notes or click the Last button to listen to a slide again.
- If needed, print the course script from the "Course Documents" folder in MySCLearning.

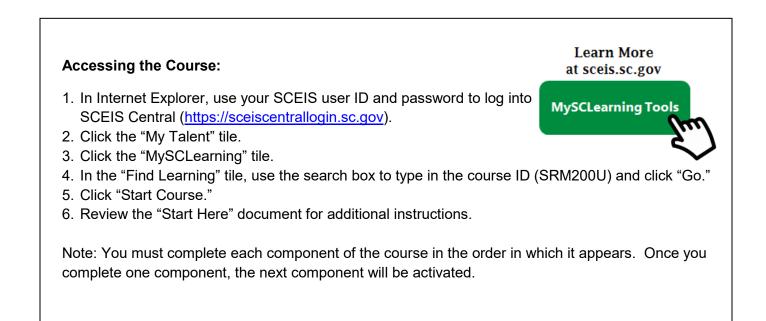